## Macintoshのワードでの設定

バージョンが異なると著しく異なる 可能性があるので注意! 別経路が有るかもしれません。

※2020年度の歯学部1年生・有志による情報 スクリーンショットを編集しました。

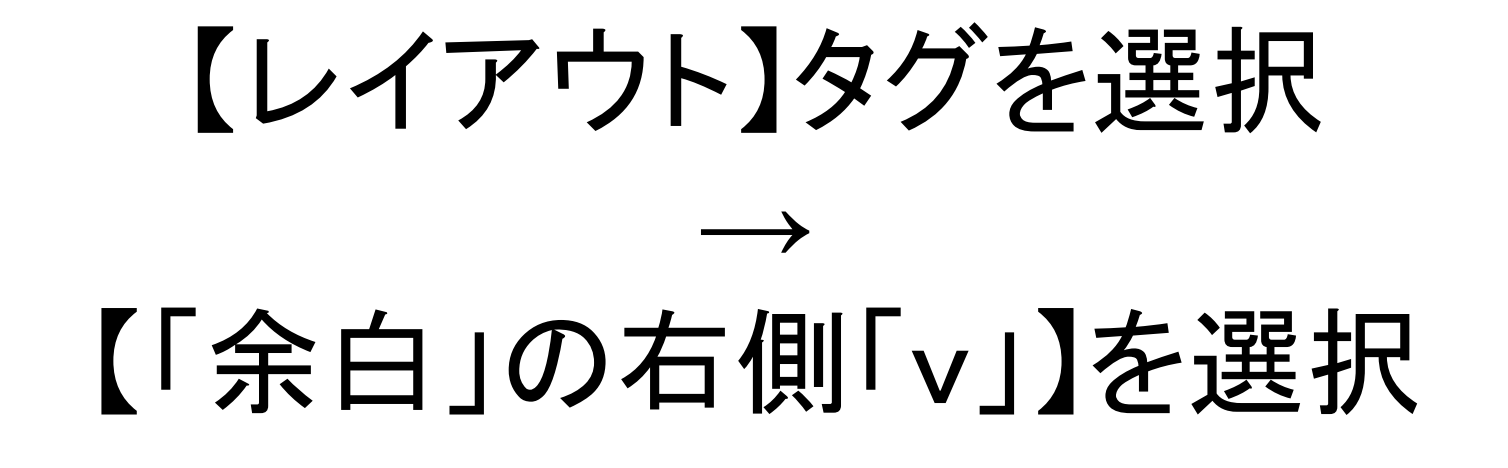

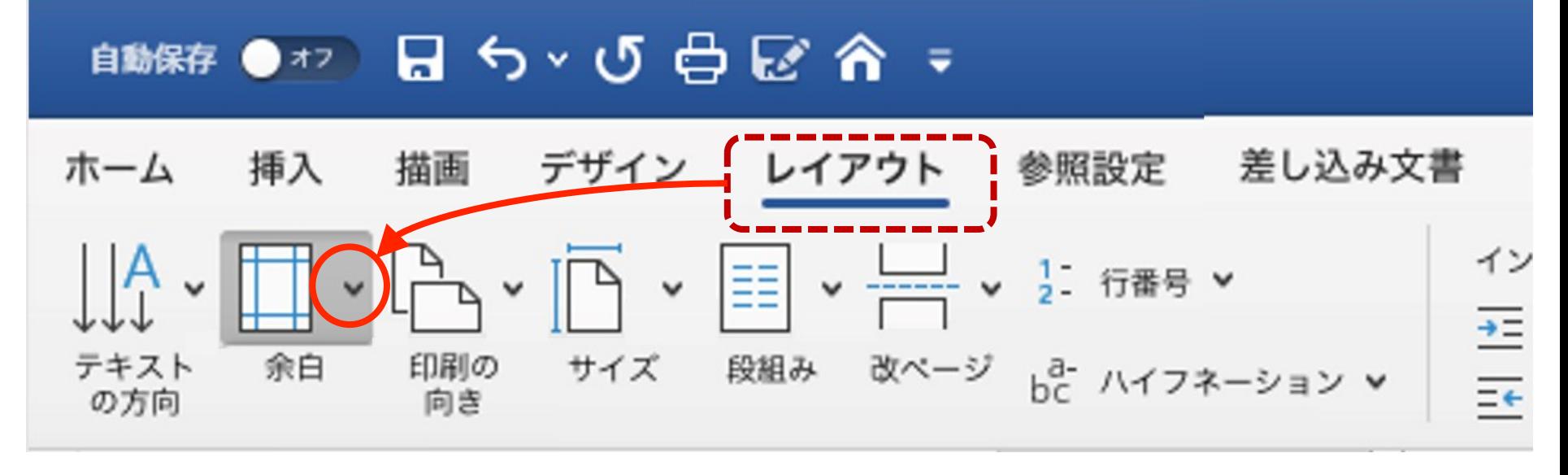

## プルダウンメニューの一番下 【ユーザー設定の余白…】を選択

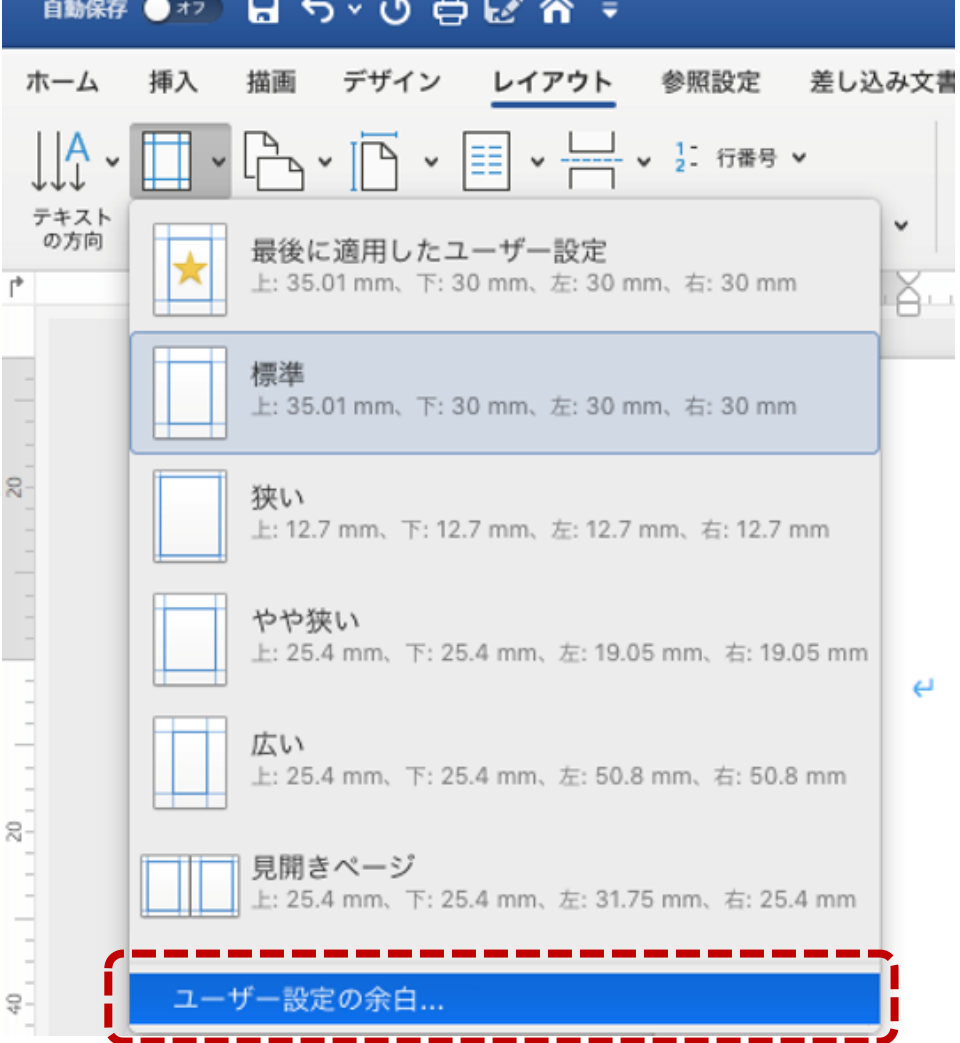

## ここから、余白の設定や文字数と行数、基本の(ページ 単位の)フォントの設定に入ることができる。

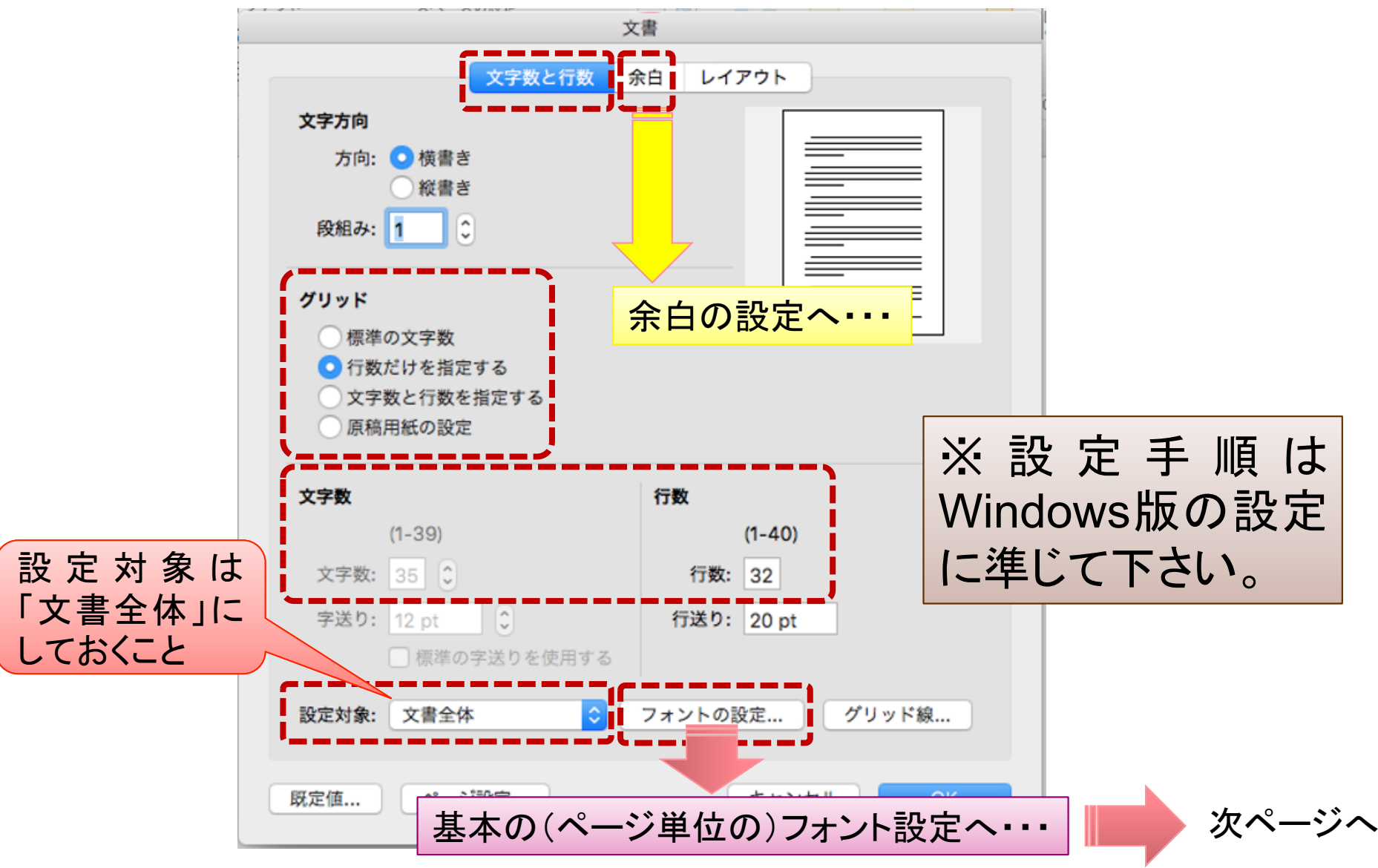

【レイアウト】からたどり着く 【基本の(ページ単位の)フォント設定画面】

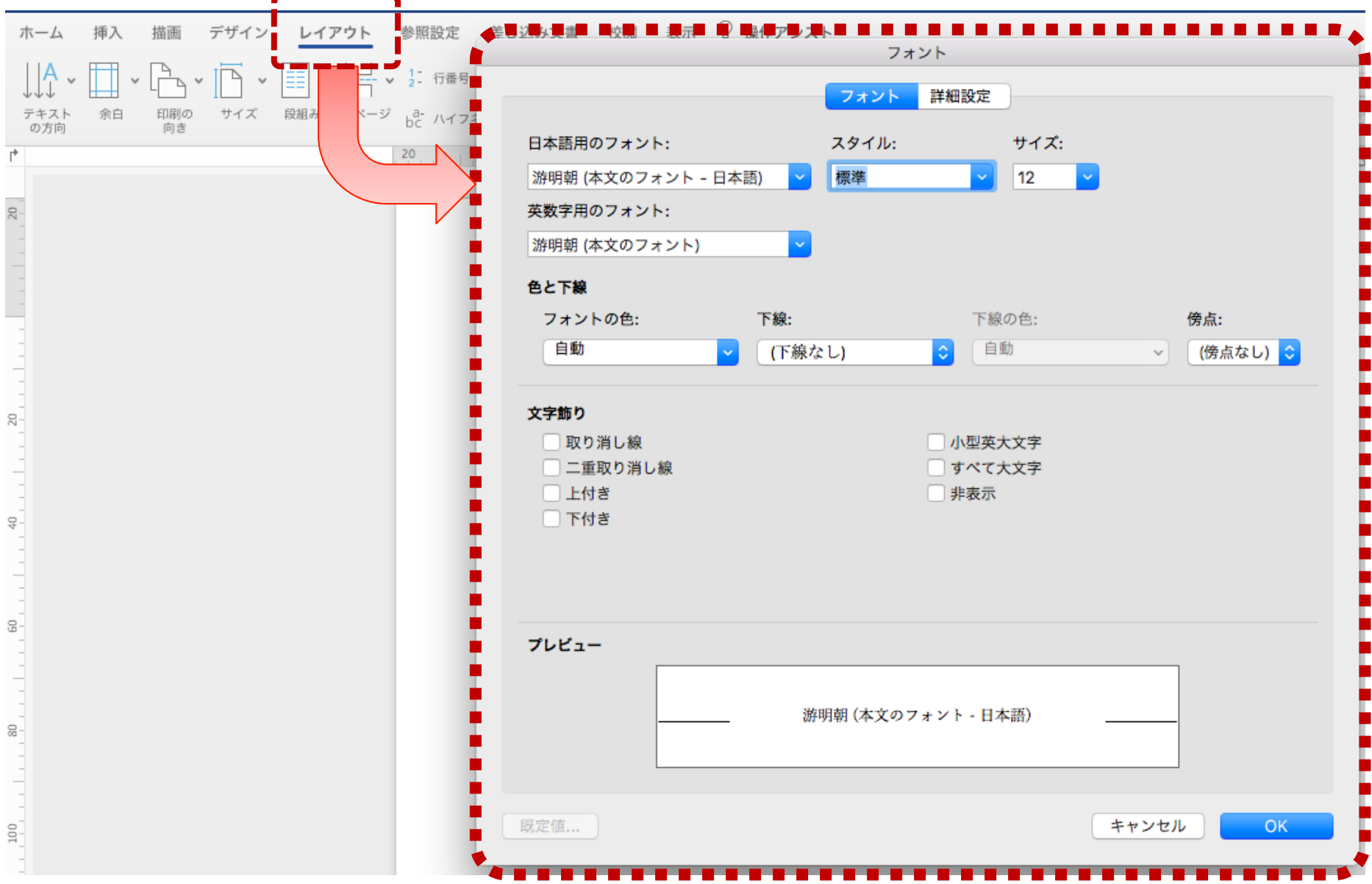